# Online-Beantragung der Abschlussarbeit

Studierende der Pilotstudiengänge können die Abschlussarbeit ab sofort in tuPORT beantragen.

#### Voraussetzungen:

- Immatrikuliert bei Antragstellung
- Fachliche Voraussetzungen erfüllt (erforderliche Module/Leistungspunkte usw. gemäß Prüfungsordnung)
- Erster Versuch (auch nach Themenrückgabe oder Ablehnung eines Antrags)
- Zweiter Versuch, sofern der nicht bestandene Versuch in einem anderen Semester stattfand
- Erstprüfer/in ist auswählbar im Antrag

In allen anderen Fällen kontaktieren Sie bitte das Prüfungsamt.

# 1. Überblick

Die Beantragung der Abschlussarbeit über das Portal verfolgt nach diesem vereinfachten Schema:

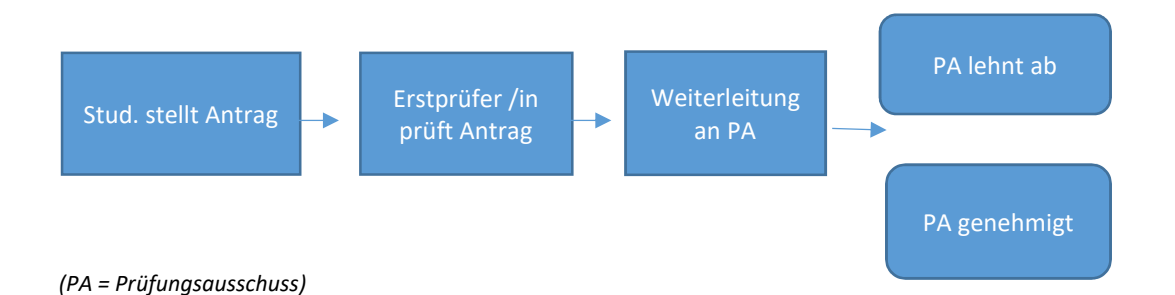

Die Bearbeitung des gestellten Antrags erfolgt auch für Erstprüfer/in und Prüfungsausschuss vollständig über das Portal. Zusätzlich werden die Beteiligten per E-Mail benachrichtigt.

Sie als Antragsteller/in erhalten folgende E-Mails in Kopie:

-Benachrichtigung des/der Erstprüfer/in

-Entscheidung des Prüfungsausschusses

# 2. Antragsstellung

Für die Antragstellung halten Sie bitte bereit: -Gewünschtes Thema -Ggf. PDF mit Erläuterungen zum Antrag -Name der/des Erstprüfer/in -Falls externe/r Zweitprüfer/in: Name, Anschrift, Telefonnummer, E-Mail -Falls Gruppenarbeit: Matrikelnummern der beteiligten Kommilitonen

Melden Sie sich mit Ihren Zugangsdaten im Portal an: https://tuport.sap.tu-berlin.de/

Wählen Sie im Bereich "Studium" die App "Antrag stellen". Klicken Sie unten links im Fenster auf "Antrag anlegen" und wählen anschließend in der Auswahlliste rechts den Punkt "Abschlussarbeit" aus:

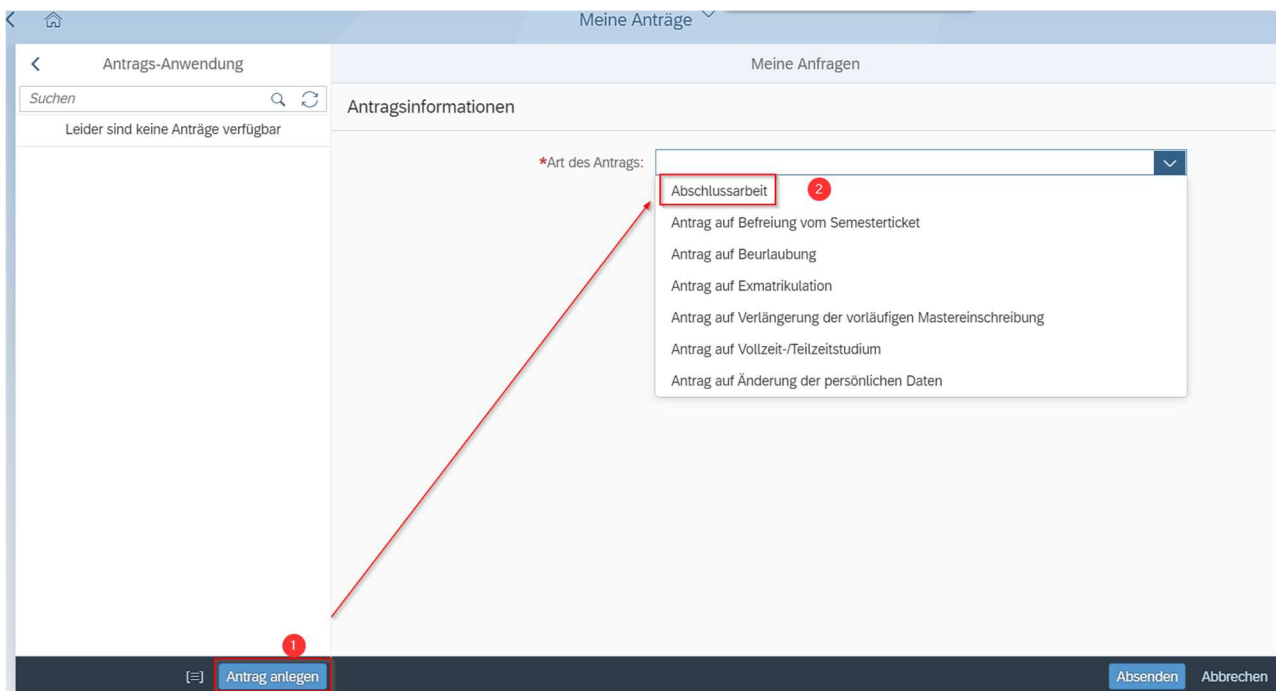

Abb.: Auswahl des Antrags

Daraufhin öffnet sich das Antragsformular.

Hier tragen Sie bitte die folgenden Angaben ein bzw. wählen diese aus. Pflichtfelder sind mit \* gekennzeichnet:

1. \*Pilot-Studiengang

2. \*Modul (wird automatisch befüllt)

3. \*Sprache (Deutsch/Englisch)

4. \*Gewünschtes Thema (Hinweise zu Sonderzeichen siehe weiter unten)

5.\* Erstprüfer/in (hier sind nur interne Prüfer/innen aufgelistet. Bei externen Prüfer/innen oder ehemaligen TU-Angehörigen kontaktieren Sie bitte das Prüfungsamt)

6. Zweitprüfer/in (optional; Vorschlag ansonsten durch Erstprüfer/in. Für externe Zweitprüfer/innen öffnen sich Pflichtfelder zur Eingabe der Kontaktdaten)

7. \*Gruppenarbeit (standardmäßig ist Nein ausgewählt. Bei "Ja" öffnet sich ein Pflichtfeld zur Eingabe der Matrikelnummern. Bitte beachten: alle Beteiligten müssen trotzdem einen eigenen Antrag stellen. Die Angabe der anderen Matrikelnummern dient nur der Information.)

Optional können Sie oben im Antragsfenster auf "Anlagen" klicken und eine PDF-Anlage hochladen. Anschließend klicken Sie bitte wieder auf die Option "Antragsformular", um zum Antrag zurückzukehren.

Wenn Sie alles ausgefüllt haben, klicken Sie auf "Absenden" und bestätigen die Aktion.

Im linken Fensterbereich der App können Sie den gestellten Antrag sehen.

Solange er noch nicht durch den/die Erstprüfer/in weitergeleitet wurde, haben Sie die Option, den Antrag noch zurückzuziehen. Später ist das nicht mehr möglich. Im "Notfall" können Sie dann nur noch den/die Erstprüfer/in kontaktieren, um den Antrag ablehnen zu lassen.

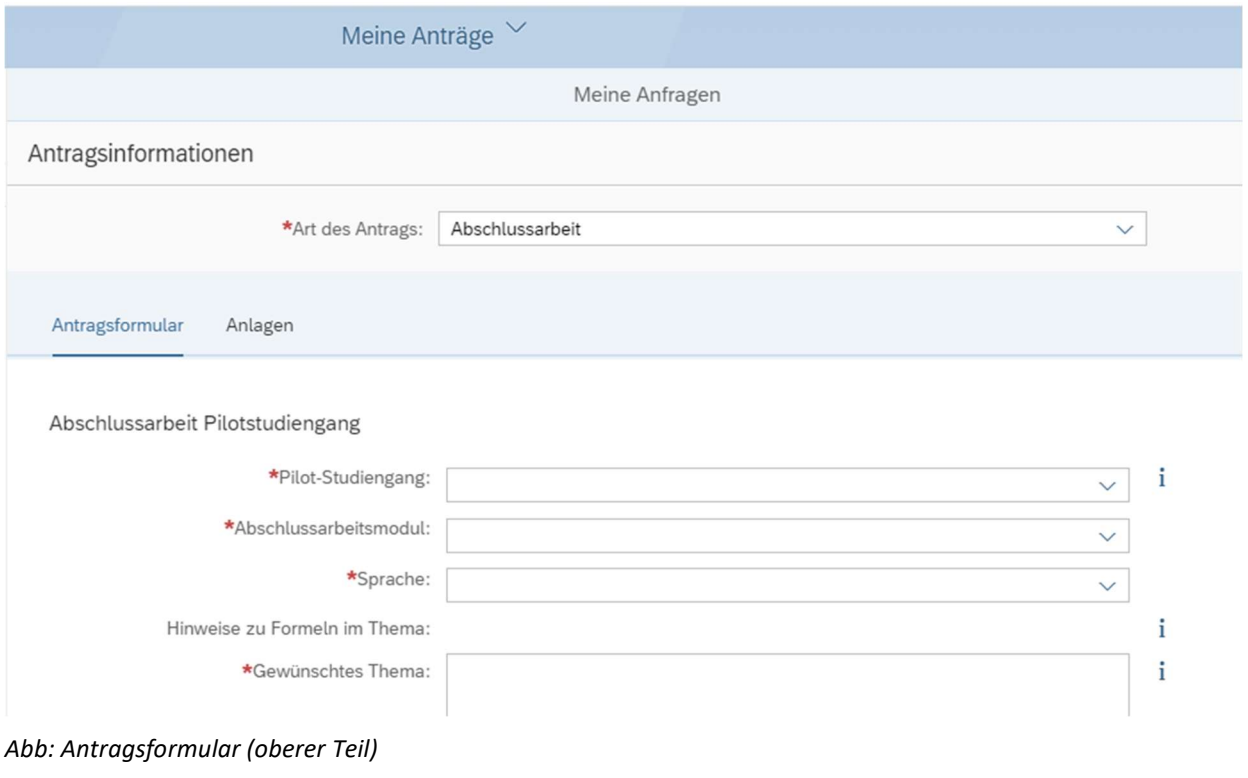

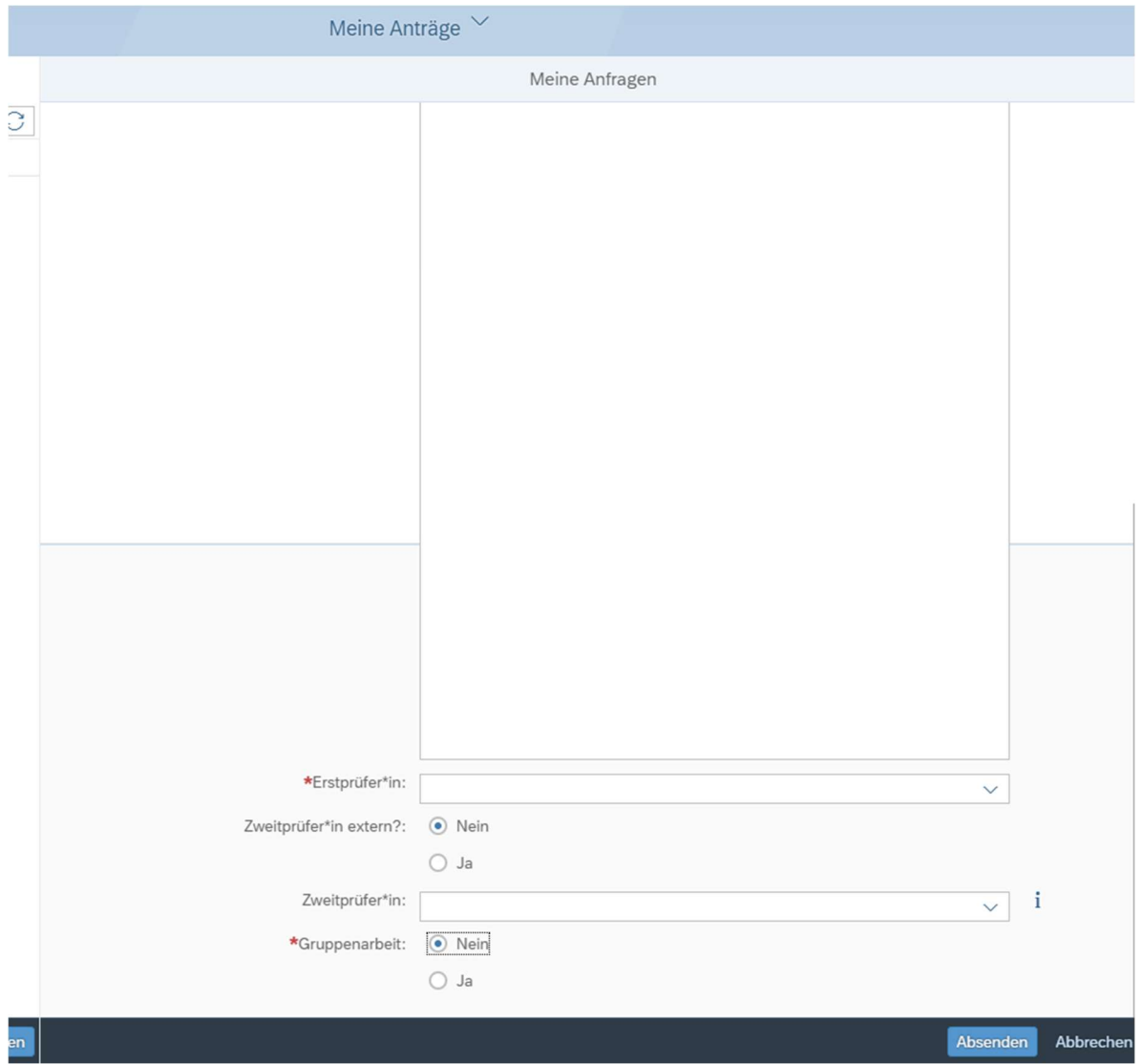

Abb.: Antragsformular (unterer Teil)

Falls eine Pflichtangabe vergessen wurde oder Sie die Voraussetzungen nicht erfüllen, wird eine Fehlermeldung mit weiteren Informationen angezeigt. Gegebenenfalls werden Sie gebeten, sich an das Prüfungsamt zu wenden.

# Nach der Antragstellung

Nachdem Sie den Antrag abgesendet haben, können Sie sich zurücklehnen. Der Ball liegt nun bei Erstprüfer/in und Prüfungsausschuss.

Sobald diese über Ihren Antrag entschieden haben, erhalten Sie eine E-Mail mit dem Ergebnis.

Dabei gibt es zwei Möglichkeiten:

 Wichtig: Im Falle einer Genehmigung beachten Sie bitte die Angaben in Ihrer Genehmigungsmail. Diese Angaben sind für Ihre Abschlussarbeit verbindlich und können von Ihrem Antrag abweichen (insbesondere Titel und Zweitprüfer/in).

Mit Genehmigung Ihres Antrags wird automatisch eine entsprechende Modulbuchung im System angelegt. Sie sehen die Buchung in Ihrer App "Meine Module" und "Meine Ergebnisse".

# B: Ablehnung: des Antrags

Im Falle einer Ablehnung erhalten Sie eine E-Mail mit einer kurzen Begründung der Ablehnung.

Wenn Sie dazu Nachfragen haben, wenden Sie sich bitte an den Prüfungsausschuss.

Technisch ist es möglich, dass Sie nach Ablehnung eines Antrags einen neuen Antrag im Portal stellen.

# Sonderfall: Formeln im Titel

Die Eingabe von Sonderzeichen und Formeln im Titel muss per Latex erfolgen. Eine Eingabe z. B. per Unicode kann nicht richtig verarbeitet werden.

Hinweis: die Ausgabe der Latex-Eingabe als Bild kann erst auf Notenbescheinigung und Zeugnis erfolgen.

Im Portal selbst, in der späteren Modulbuchung und auch für Prüfer/in und Prüfungsausschuss sieht die Eingabe sehr kryptisch aus.

 Eventuell empfiehlt es sich deshalb, den Titel in lesbarer Form zusätzlich unter "Anlagen" hochzuladen (PDF). Diese PDF-Anlage ist nur für Prüfer/in und Prüfungsausschuss, in der späteren Modulbuchung erscheint sie nicht.

Bitte verwenden Sie das Tag #LATEX# und beachten Folgendes:

- #LATEX# muss am Anfang und am Ende des Themas stehen
- #LATEX# darf nicht mittendrin im Thema beginnen

## #LATEX# darf nicht einzeln vorkommen

|                         | Studiengang: B Physik (B_Phy)                                                       |
|-------------------------|-------------------------------------------------------------------------------------|
|                         | Abschlussarbeitsmodul: MP Bachelorarbeit Physik (12 LP) - Phy18 (THS_20532)         |
| Sprache: Deutsch        |                                                                                     |
|                         | Gewünschtes Thema: #LATEX#\$AL x Ga {1-x}N\$ / \$GaN {ae}\$ Heterostrukturen#LATEX# |
| *Abschlussarbeitstitel: | #LATEX#\$AL x Ga {1-x}N\$ / \$GaN {ae}\$ Heterostrukturen#LATEX#                    |
|                         |                                                                                     |

Abb.: Beispieleingabe im Formular

| Module und Prüfungsleistungen          | Versuch | LP Note/Status | Datur |
|----------------------------------------|---------|----------------|-------|
| Bachelor Physik StuPO 2018             |         |                |       |
| <b>Bachelorarbeit</b>                  |         |                |       |
| $AlxGa1-xN$ / $GaNae$ Heterostrukturen |         | AN             |       |

Abb: Der oben eingegebeneBeispieltext in der Notenbescheinigung

Wenn Sie Fragen zum Antrag haben, wenden Sie sich bitte an slm.sap.tu-berlin.de